# 事前準備

講習会に参加する際にはノートパソコンに、以下ソフト記載順にインストールして、環境を準備してノ ートパソコンを会場に持参してください。

## **1. Windows** 版

Windows のファイアウォールは必ず切っておいてください。インストールするソフトは 32bit 版か 64bit 版か統一してください。ダウンロードしたインストーラは環境確認のために残しておいてください。

### Visual Studio

下記 URL 内の「最新の Visual Studio Community 2013 パッケージのダウンロード」をクリックする と、無償版の「Visual Studio Community 2013 with Update 5」 をダウンロードできます。事前にイン ストールしておいてください。

・<https://support.microsoft.com/ja-jp/kb/3021976>

### OpenRTM-aist C++ 1.1.2-RELEASE 版(C++版、Python 版)

下記ソフトをインストールしてください。インストールする際は 32bit 版か 64bit 版か統一して行ってく ださい。最新のものをインストールする場合は前回の OpenRTM-aist(C++版、Python 版)をアンイン ストールしてからインストールを行ってください。

※Python2.7.11 はリリースされていますが Python2.7.10 を使用してください。

OpenRTM-aistやPyYAMLをインストールする前にPython2.7.10をインストールするようお願い致します。

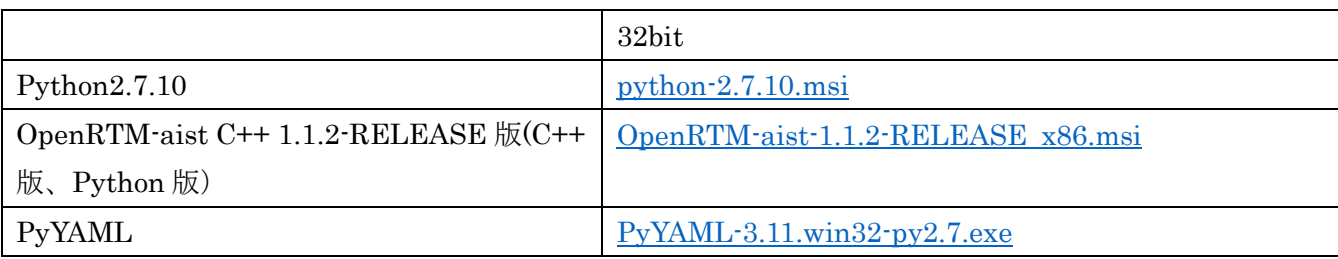

・32 ビット用

・64 ビット用

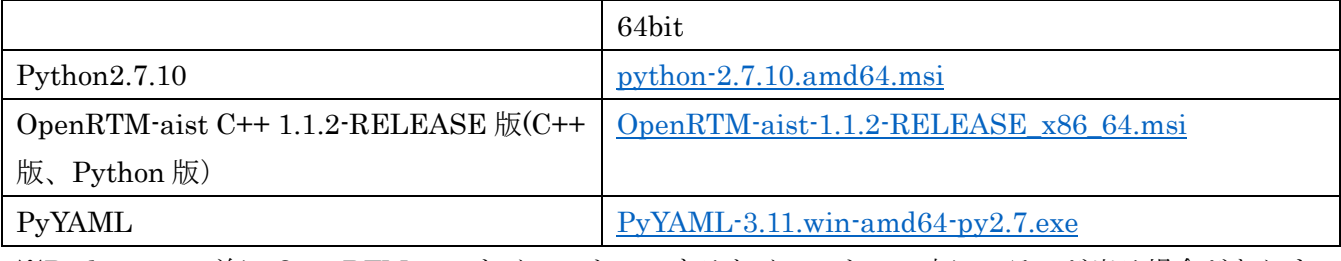

※Python2.7 の前に OpenRTM-aist をインストールするとインストール中にエラーが出る場合がありま

す。Python2.7 インストール後に OpenRTM-aist をインストールしてください。 ※インストール後、下記 URL のツールを使用し PC のシステム環境変数をインストールした Visual Studio のバージョンに変更してください。

[http://openrtm.org/openrtm/ja/content/vc\\_version\\_changer](http://openrtm.org/openrtm/ja/content/vc_version_changer)

システム環境変数のデフォルトの値は[vc12]ですが、Visual Studio 2013 を使用している人も行ってくだ さい。

- Doxygen
- ・<http://ftp.stack.nl/pub/users/dimitri/doxygen-1.8.11-setup.exe>
- CMake
- ・<https://cmake.org/files/v3.5/cmake-3.5.2-win32-x86.msi>
- Tera Term

下記 URL から最新の物をダウンロードしてください。

- ・<https://ja.osdn.net/projects/ttssh2/releases/>
- Bonjour(iTunes ダウンロード)

Raspberry Pi の初期設定のページ内の「Bonjour のインストール (Windows のみ)」の箇所を参照して ください。本ソフトは、iTunes や Bonjour Print Services for Windows がインストールされていれば不 要です

- ・<http://openrtm.org/openrtm/ja/node/266>
- 確認

インストールが完了しましたら、下記ページの[サンプルコンポーネント実行]を参考に動作確認をしてく ださい。

<http://www.openrtm.org/openrtm/ja/node/6026>

## **2. Linux** 版

(講習会は基本的に Windows 環境を前提に行います。Linux を利用したい場合は自己責任にてご参加くださ い)

Ubuntu14.04 の環境へ以下をインストールして下さい。

## OpenRTM-aist C++ 1.1.2-RELEASE(C++、Python)版

下記コマンドを使用して各種ソフトをインストールしてください。

\$ wget http://svn.openrtm.org/OpenRTM-aist/tags/RELEASE\_1\_1\_2/OpenRTM-aist/build/pkg\_in stall\_ubuntu.sh

\$ chmod 755 pkg\_install\_ubuntu.sh

\$ sudo sh pkg\_install\_ubuntu.sh -c

\$ wget http://svn.openrtm.org/OpenRTM-aist-Python/tags/RELEASE\_1\_1\_2/OpenRTM-aist-Pyth

on/installer/install\_scripts/pkg\_install\_python\_ubuntu.sh

\$ chmod 755 pkg\_install\_python\_ubuntu.sh

\$ sudo sh pkg\_install\_python\_ubuntu.sh

\$ sudo apt-get -y --force-yes install python-tk

## $OpenRTP$

下記 URL から Linux 用の全部入りパッケージをダウンロードできます。 インストール方法も解説し ています。

・http://openrtm.org/openrtm/ja/content/openrtp-112

\$ sudo apt-get -y --force-yes install default-jre

\$ wget http://openrtm.org/pub/openrtp/packages/1.1.2.v20160526/eclipse442-openrtp112v201605 26-ja-linux-gtk-x86\_64.tar.gz

\$ sudo tar xvzf eclipse442-openrtp112v20160526-ja-linux-gtk-x86\_64.tar.gz

 $\bullet$  CMake

下記パッケージをインストールして下さい。

\$ sudo apt-get -y --force-yes install cmake cmake-gui

## • OpenCV

下記パッケージをインストールして下さい。

\$ sudo apt-get -y --force-yes install libopencv-dev libcv2.4 libcvaux2.4 libhighgui2.4

● OpenCV サンプルコンポーネント こちらから deb パッケージをダウンロード・インストールして下さい。

\$ sudo apt-get install subversion

\$ svn co http://svn.openrtm.org/ImageProcessing/trunk/ImageProcessing/opencv/

\$ cd opencv

\$ mkdir work

\$ cd work

\$ cmake ..

\$ make

\$ sudo make install